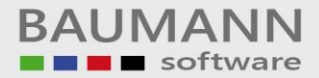

## *Wie erreiche ich was?*

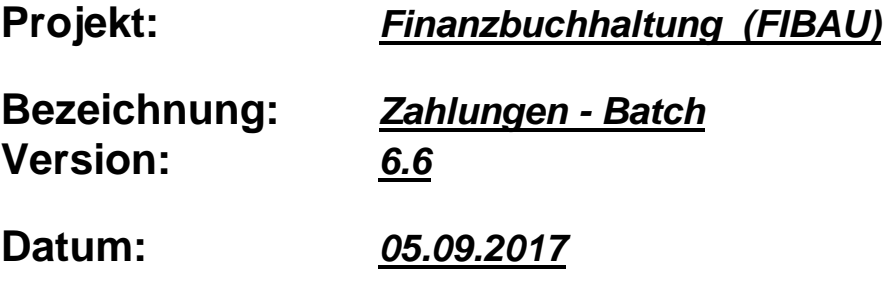

**Kurzbeschreibung:**

Unter dem Modul "Zahlungen - Batch" hat man die Möglichkeit Zahlungsvorgänge wie zum Beispiel: Scheckzahlungen von Kunden zu verwalten. Unter sogenannten Nummernkreisen kann man verschiedene Zahlungen verwalten, wie Scheckzahlungen usw.

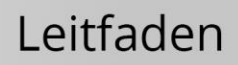

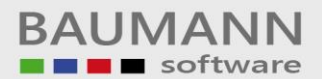

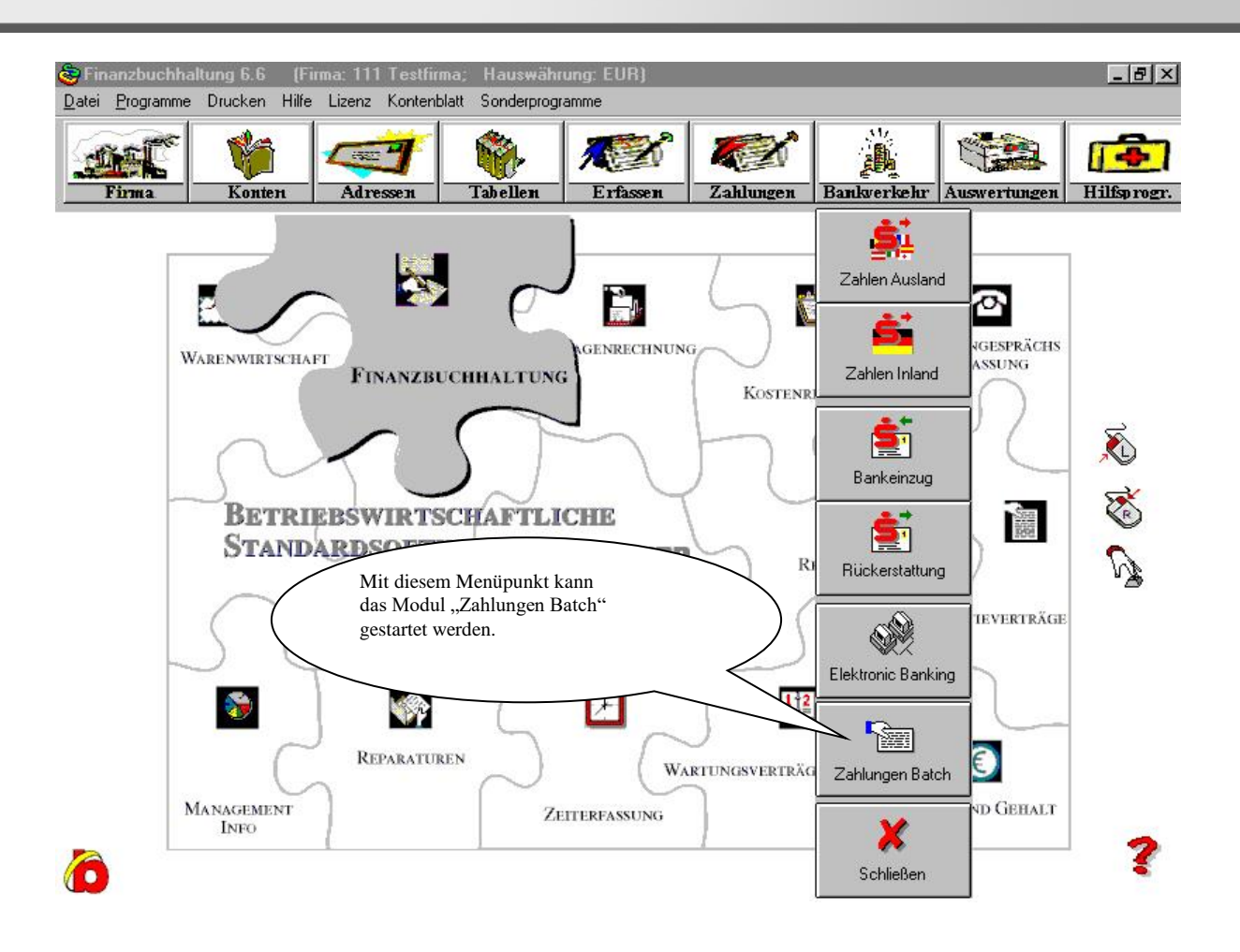

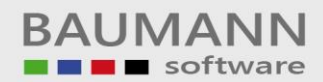

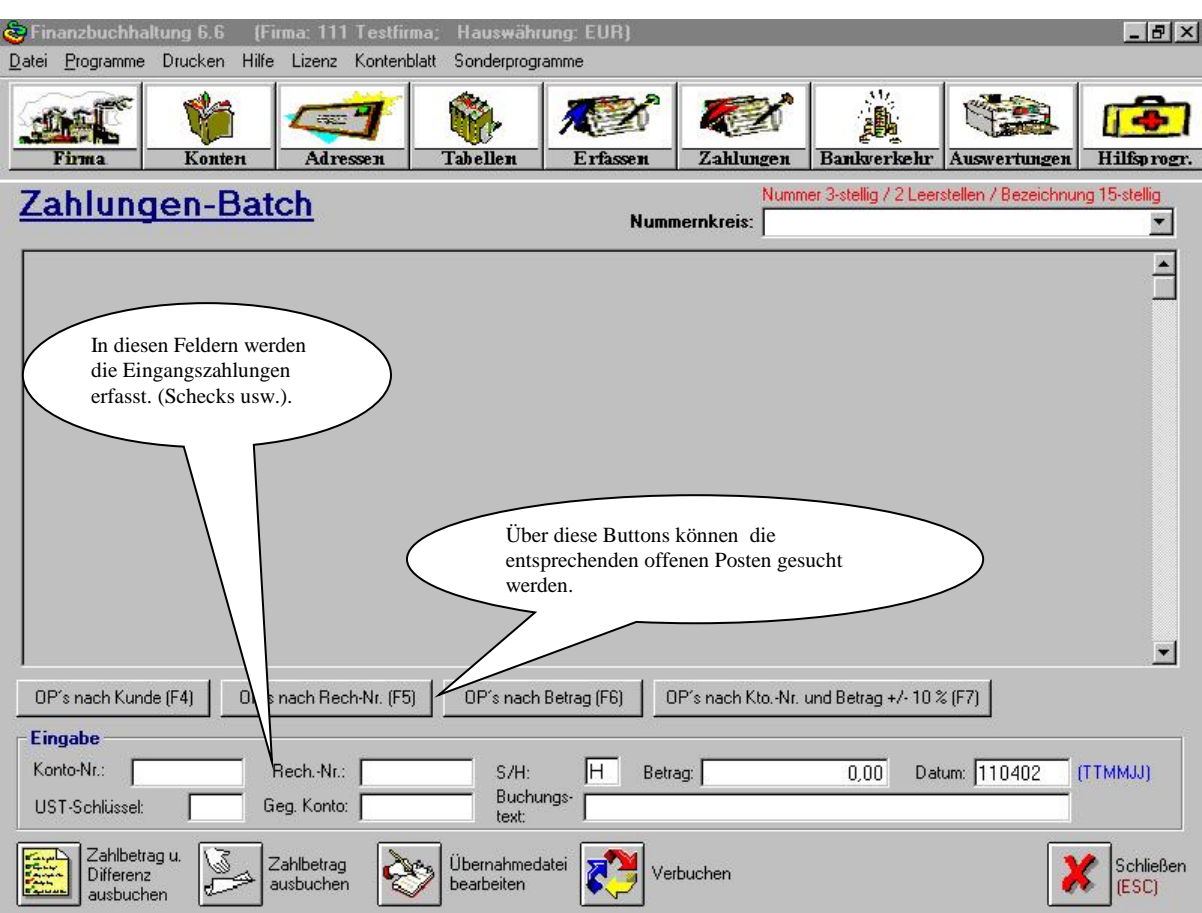

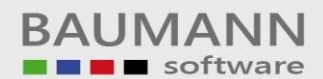

## Leitfaden

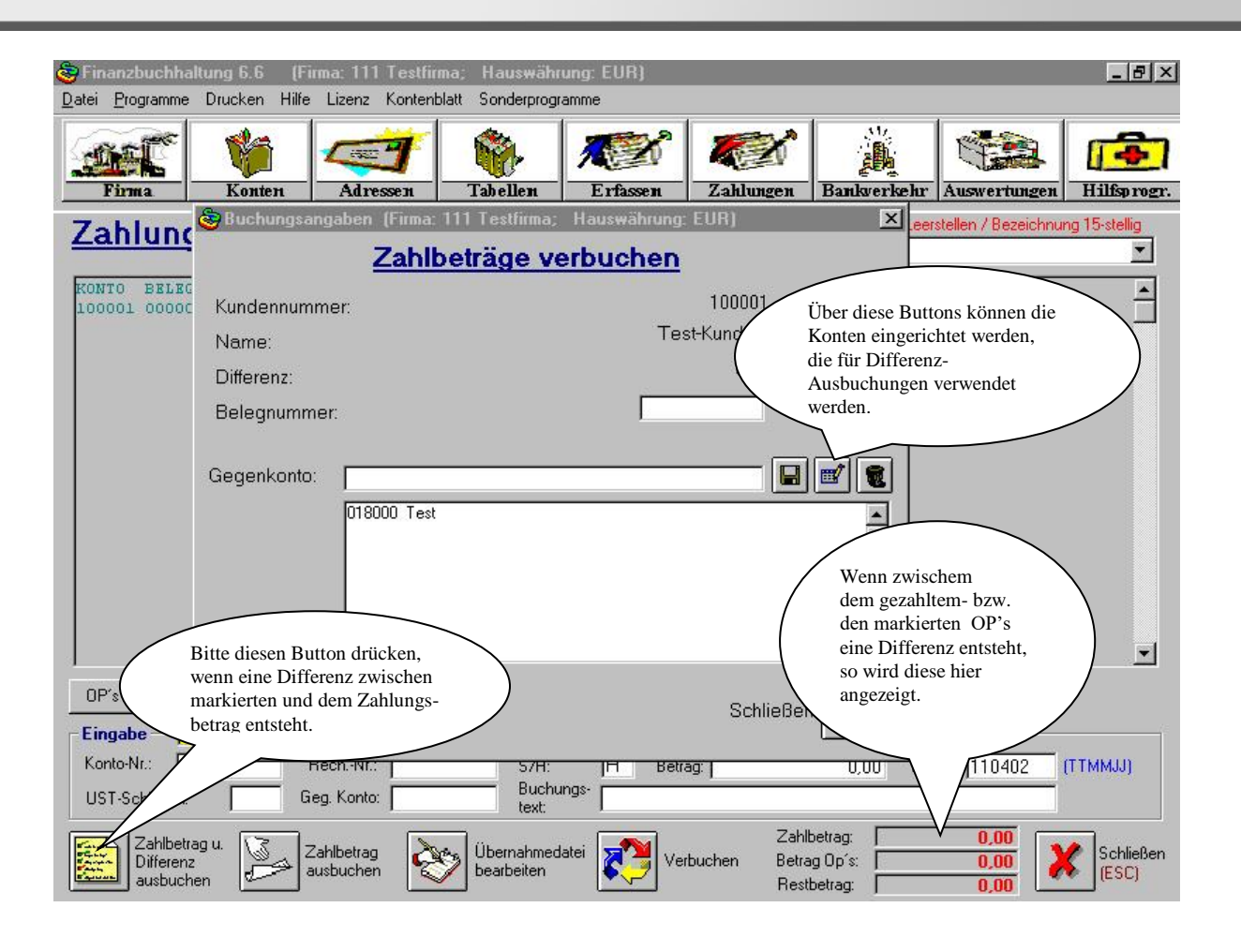

Auf die untere Maske kommt man über den Button "Übernahmedatei bearbeiten". Es werden hier alle Buchungen angezeigt, die zu dem entsprechenden Nummernkreis gehören.

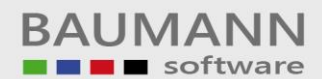

## Leitfaden

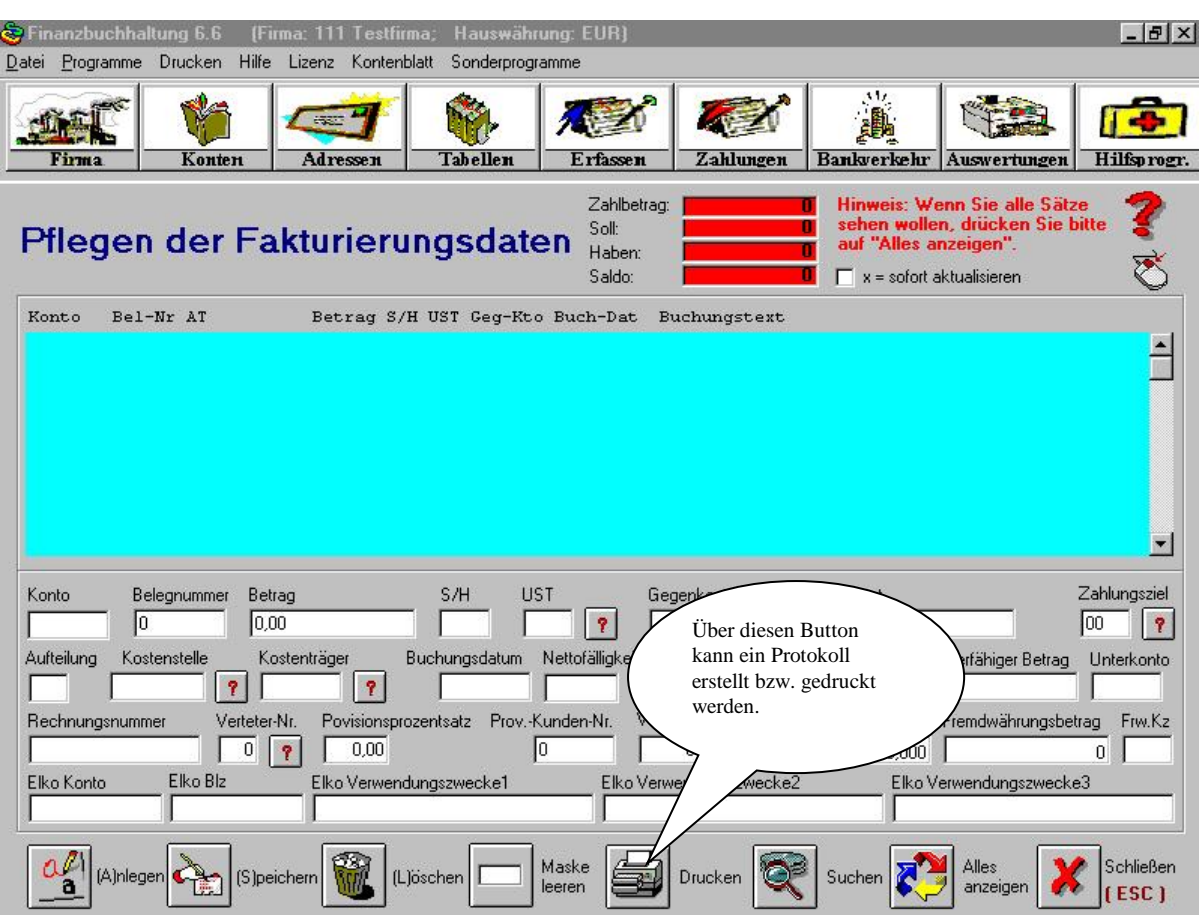

Auf die untenstehende Maske kommt man über den Button "Verbuchen". Mit dem Button "Starten" werden die Buchungen aus der Zwischendatei "FIBFAK" geholt und in die Finanzbuchhaltung eingearbeitet.

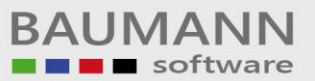

## Leitfaden

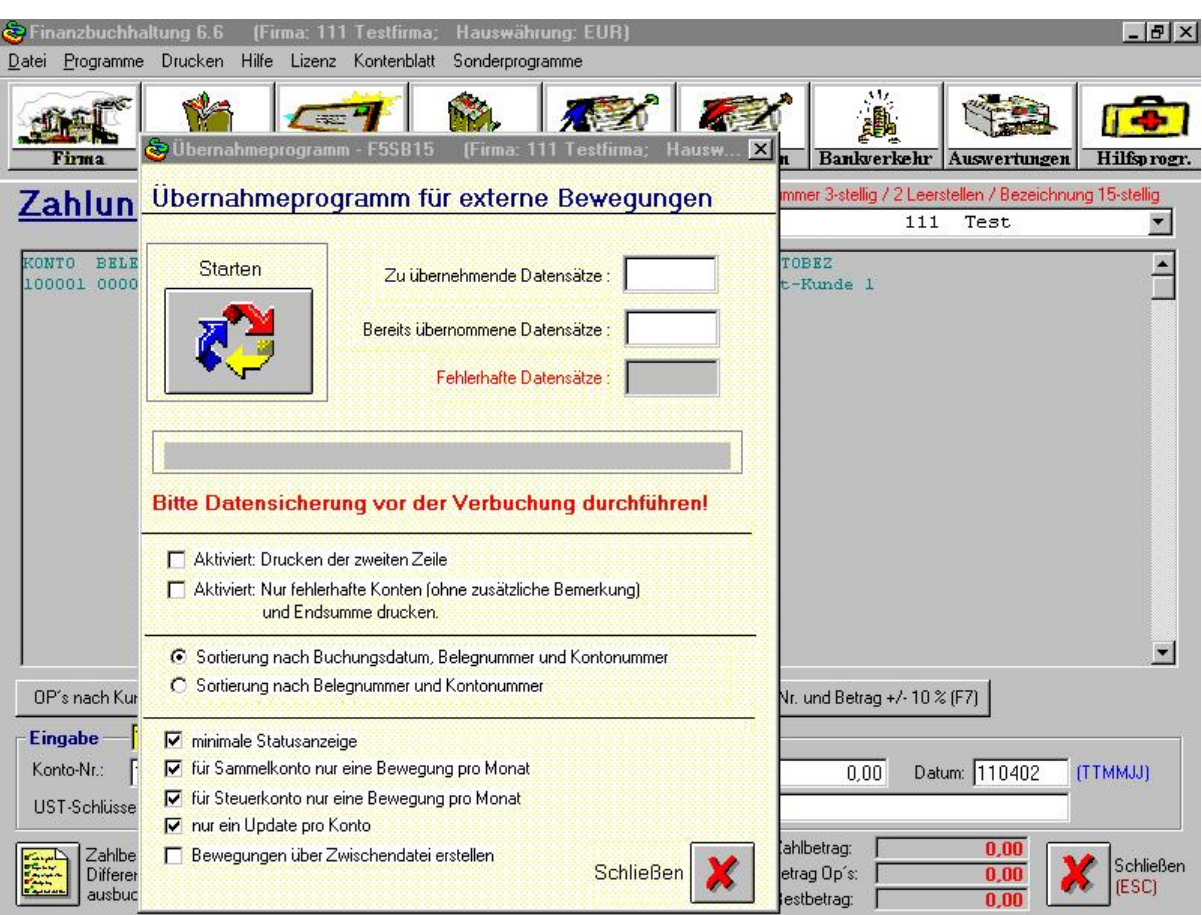